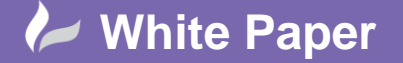

**Reference:** 0110 2010 Guide by Cadline

## **elecworks™ Tips & Tricks**

## **Wire Connection Order**

Whilst elecworks automatically calculates the shortest possible routing based on segregation and trunking fill when combined with PTC Creo (elecworks™ for PTC Creo routing module required), the user can predetermine the connection order for the purposes of wire from-to lists.

A schematic is a representation of a series of connections but the IEC "T" style connection does not advise how to physically define the wire connection order.

You can explicitly define the wire connection sequence of any wire networks consisting of three or more interconnected devices. You can control how elecworks™ analyzes the circuits and how from/to connection information is output to various reports.

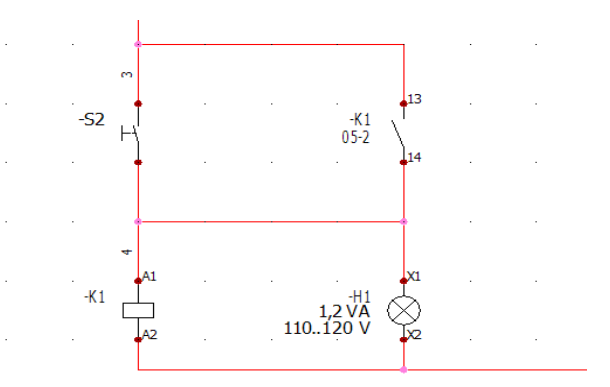

The above circuit as an example has a wire 4 connected between several components. Effectively this could be wired up in four different ways.

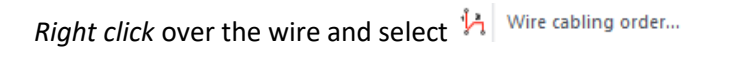

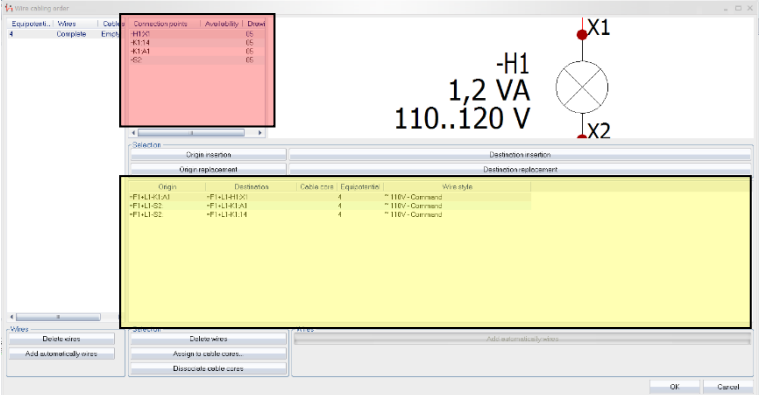

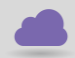

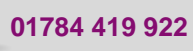

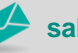

**www.cadline.co.uk 01784 419 922 sales@cadline.co.uk**

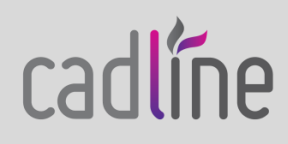

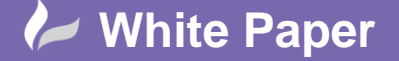

 $\overline{a}$ 

**Reference:** 0110 2010 Guide by Cadline

Page **2** of **2**

The current connection order is detailed The available connections are detailed Highlight the wires that are shown in the current connection order and select Delete wires Select one of the connections from the list of available connections e.g. K1:A1 and select Origin insertion Highlight this new connection in the current connection order and then highlight the next connection from the list of available connections e.g. K1:14 and then select Destination replacement

Repeat the process for K1:14 to H1:X1

Repeat the process for H1:X1 to S2:

Until the connections look similar to the following

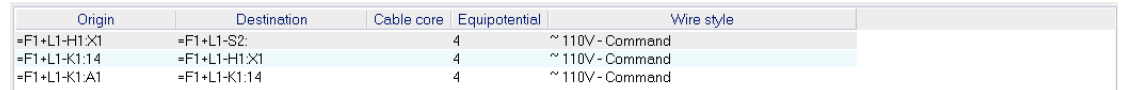

## This gives a wire from-to list of

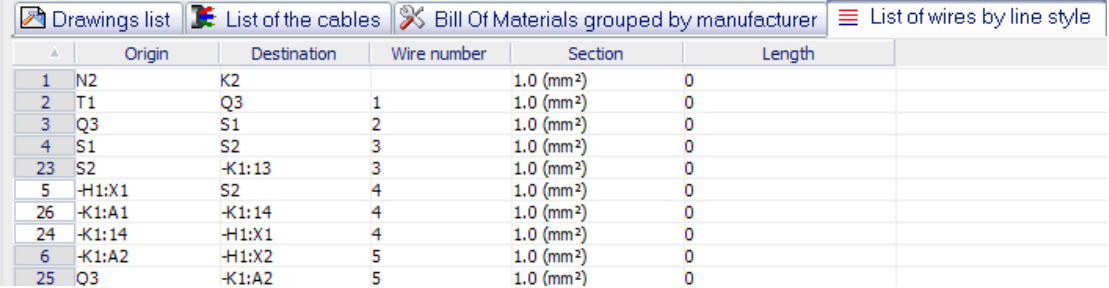

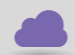

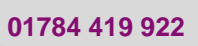

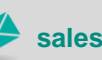

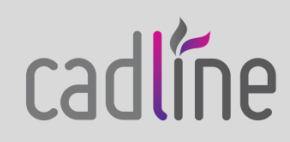